## Работа со встроенным ПЛК

### Постановка задачи:

Конфигурация предназначена для управления приводом на базе встроенного ПЛК. Встроенный ПЛК позволяет настроить до 15 участков работы привода, регулируя:

- Скорость привода
- Время работы
- Направление вращения

#### Схема подключения:

В данном примере расмотрим схему подключения кнопок управления:

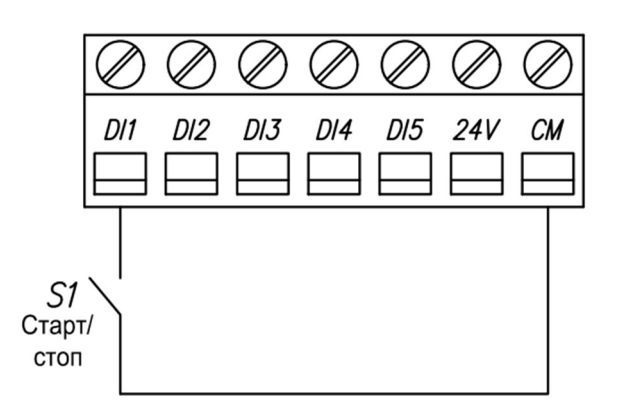

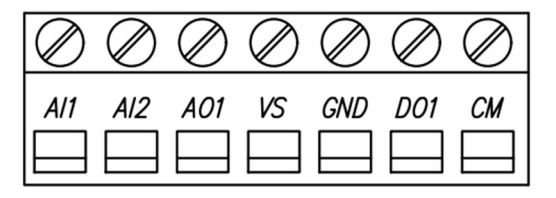

Рисунок 1. Схема подключения кнопок управления двигателем.

#### Алгоритм управления:

- 1) Пуск АД осуществляется нажатием кнопки, подключённой к клемме DI1.
- 2) Далее привод начинает работать по алгоритму заданному в ПЛК.
- 3) Остановка АД осуществляется размыканием кнопки, подключённой к клемме DI1.

В данном примере будут использованы следующие значения переменных:

Таблица 1, Значение переменных.

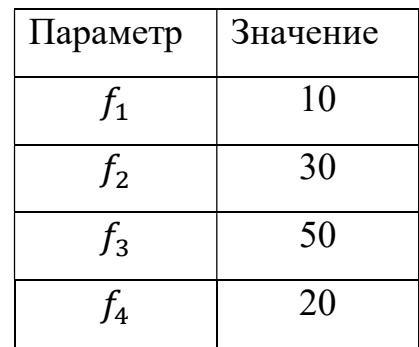

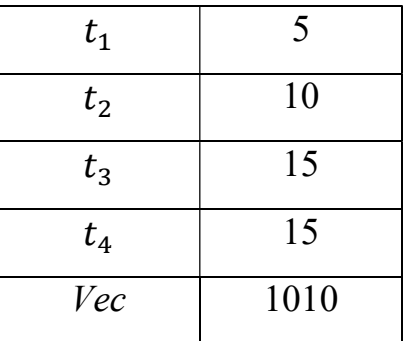

Здесь,  $t$  – время работы на конкретном участке,  $\overline{f}$  – скорость вращения на конкретном участке, Vec – переменная с направлениями вращения.

Эти значения могут быть изменены в зависимости от решаемой задачи, поэтому они выделены зеленым цветом в списке параметров (табл. 3).

Временная диаграмма работы алгоритма представлена на рисунке 2

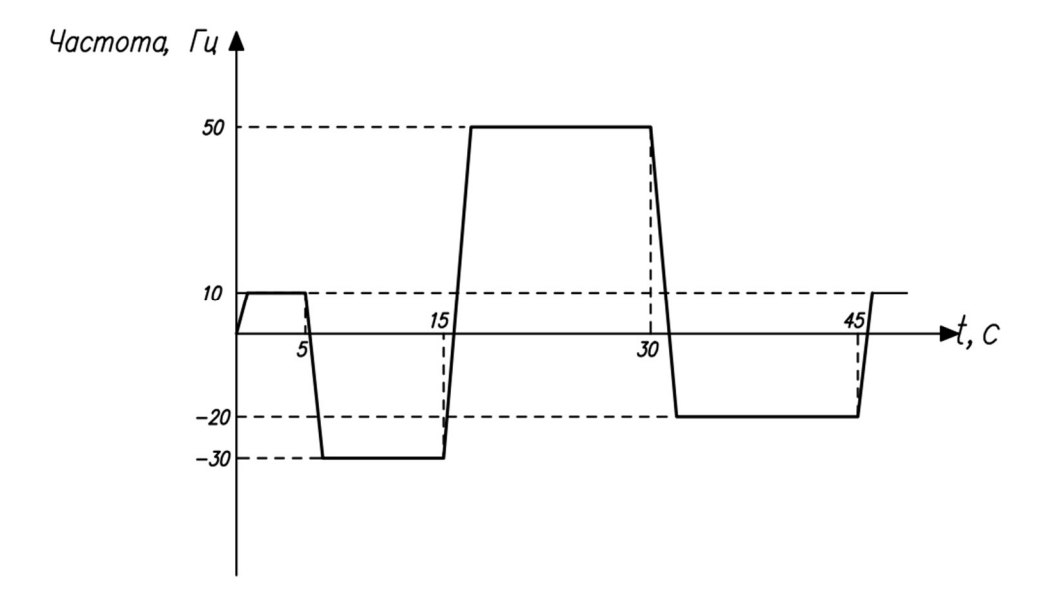

Рисунок 2. Временная диаграмма работы AFD-E по алгоритму ПЛК.

Для достижения максимальной эффективности, для начала необходимо перевести преобразователь частоты в векторный режим и провести автонастройку параметров двигателя (автоматическая адаптация двигателя). Автоматическая адаптация двигателя:

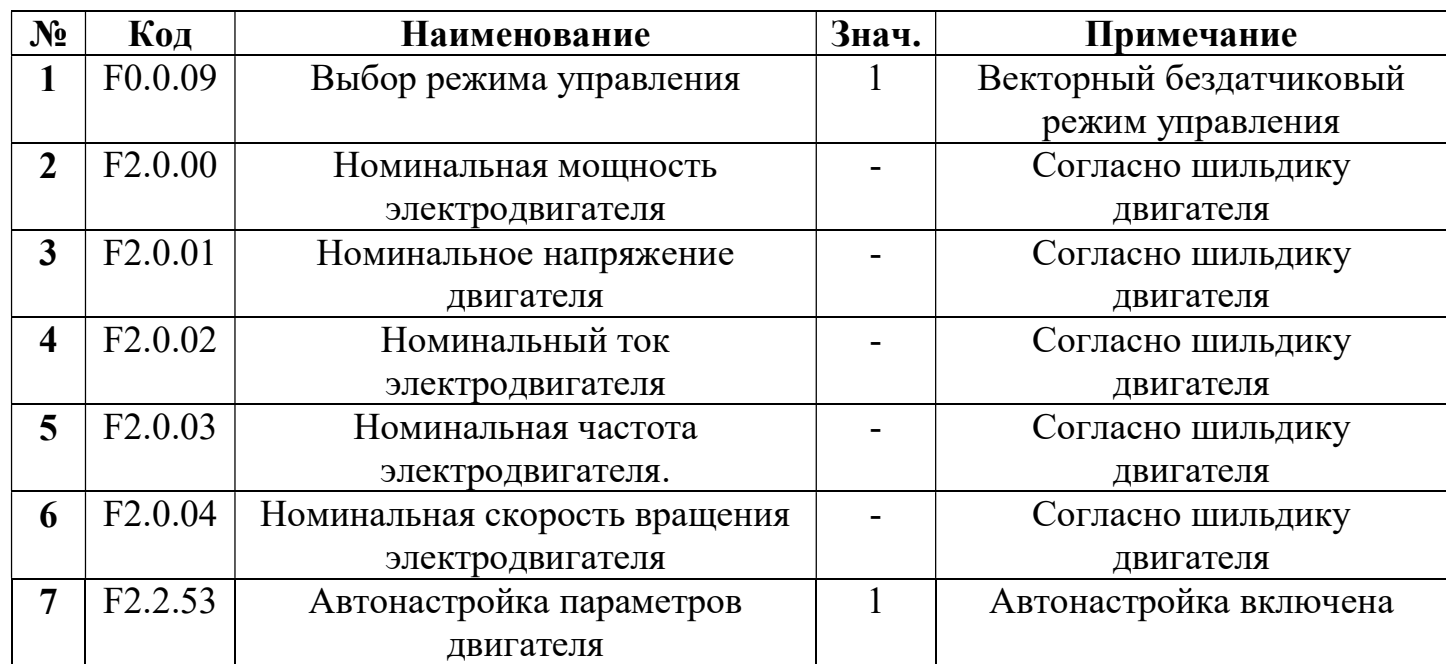

Таблица 2, Переменные для проведения ААД.

После нажатия на кнопку "RUN", начнётся автонастройка двигателя. По завершении измерения параметров электродвигателя значение параметра [F2.2.53] автоматически сбрасывается на «0», а значения измеренных параметров сохраняются во внутреннюю память ПЧ (значение параметров [F2.0.05] … [F2.0.09] обновится автоматически).

Теперь запрограммируем интересующую нас конфигурацию.

#### Список параметров.

Таблица 3, Список параметров.

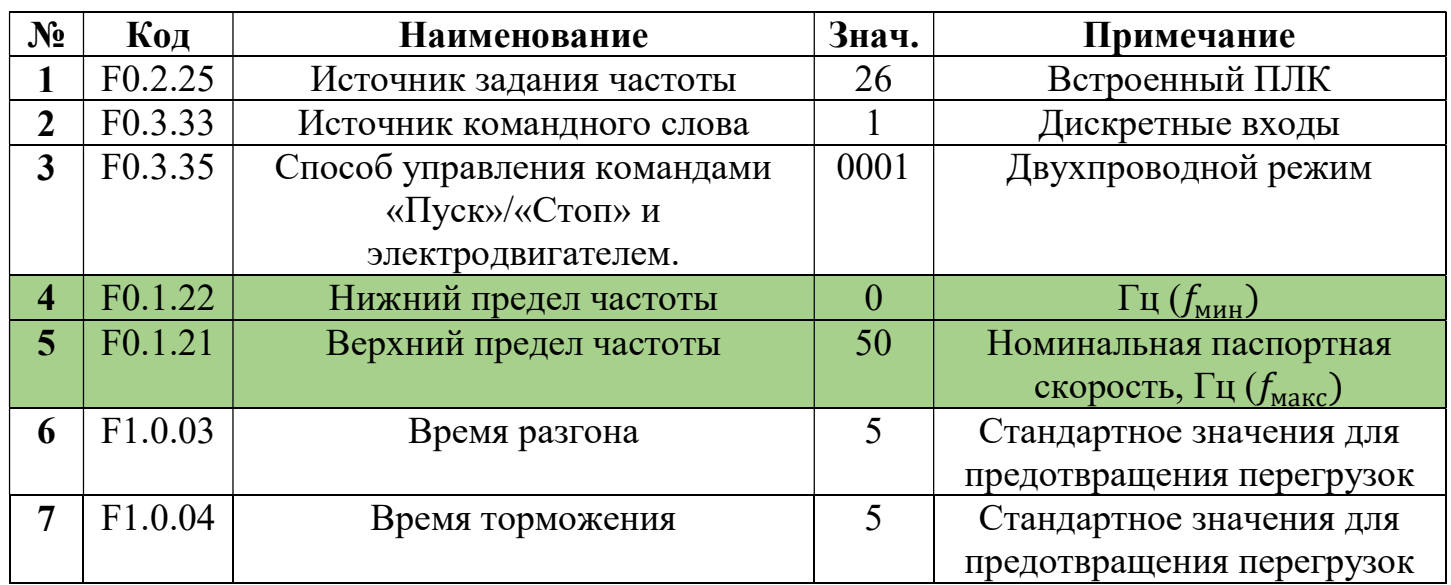

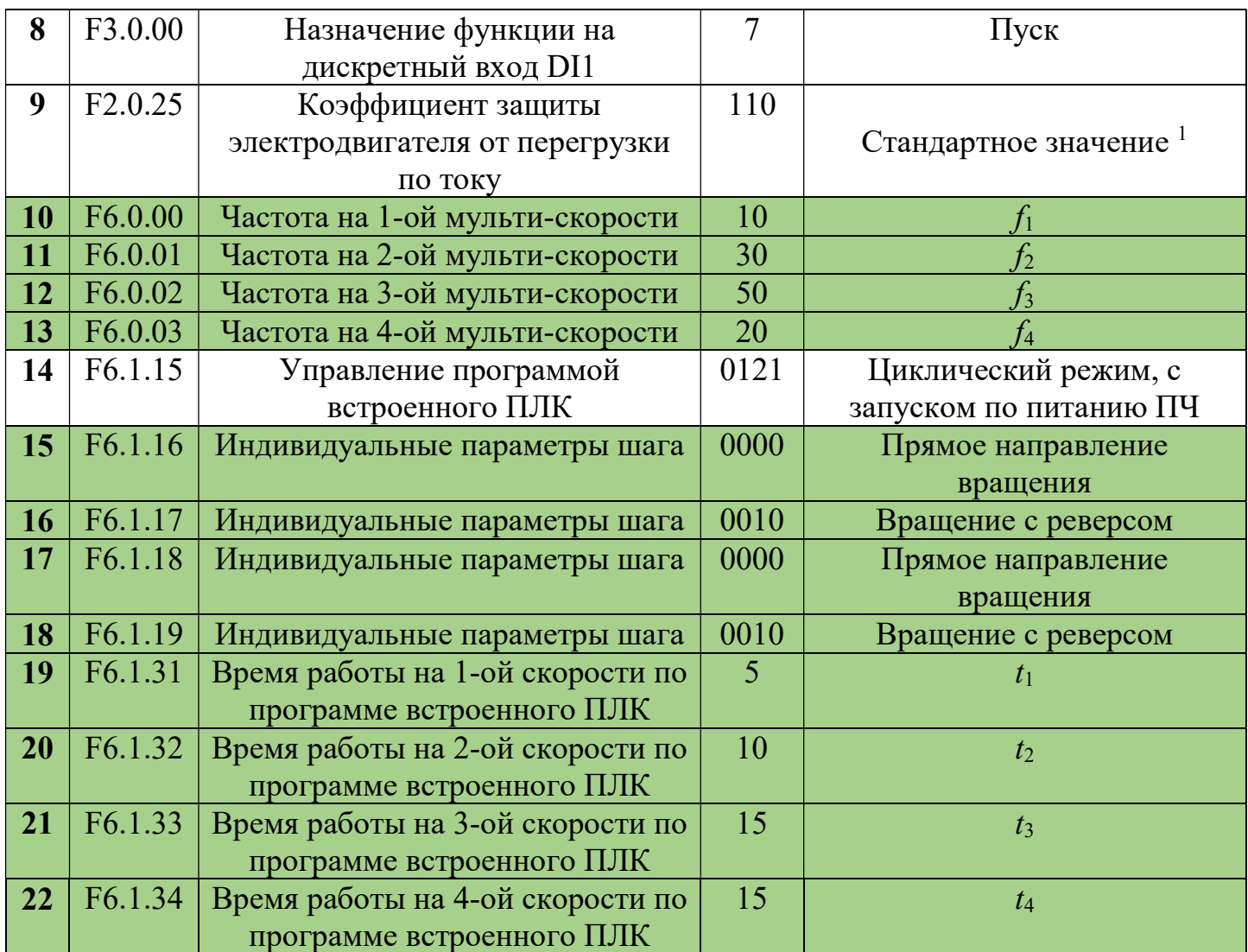

# Примечания

1) Коэффициент считается как: Номинальный ток двигателя • 100%;